# rEgistrA Schnittstelle

## **Verwendbarkeit**

Die rEgistrA-Schnittstelle ist nur verwendbar, wenn das Modul ZBON/Tagesabschluss Österreich aktiv ist.

# **Voreinstellungen**

## **CTO Warenwirtschaft**

#### **rEgistrA-Schnittstelle**

Die Voreinstellungen für die rEgistrA-Schnittstelle werden mit lokalen Einstellungen definiert. Das bedeutet, dass wenn die Warenwirtschaft mit einem Parameter zur Definition der Station gestartet wird, werden diese Einstellungen für jede Arbeitsstation separat gespeichert.

Die Voreinstellungen zu dieser Schnittstelle befinden sich im Menü unter:

"Tagesstatistik" – "Z-/S-Bon Voreinstellungen" nach dem Anklicken der Reiterkarte "rEgistrA"

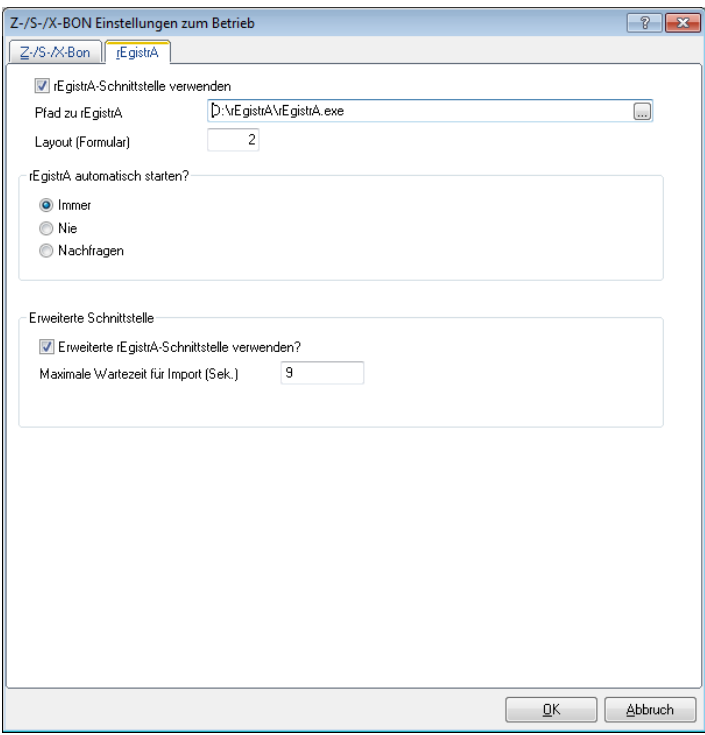

Option "rEgistrA-Schnittstelle verwenden": nur wenn diese Option angehakt ist, wird die rEgistrA-Schnittstelle überhaupt verwendet.

Unter "Pfad zu rEgistrA" kann festgelegt werden, wo sich die ausführbare Datei der rEgistrA befindet. Diese wird dann benötigt, wenn die CTO Warenwirtschaft die rEgistrA automatisiert starten soll.

Unter "Layout (Formular)" wird festgelegt, welches Layout in rEgistrA angesprochen werden soll. (Hier wird die Nummer des Layouts referenziert das in rEgistrA unter "Verwalten" – "Layout verwalten" das gewünschte Layout repräsentiert.)

Unter "rEgistrA automatisch starten?" kann festgelegt werden, wie die CTO Warenwirtschaft sich verhalten soll, wenn ein Barverkauf oder eine Rechnung mit einer als bar geltenden Zahlungsweise erzeugt werden soll und die rEgistrA nicht läuft.

Wenn Sie von rEgistrA die erweiterte Schnittstelle erworben haben, sollten Sie das entsprechende Häkchen setzen. Die maximale Wartezeit gibt an, wie lange die CTO Warenwirtschaft wartet auf eine automatisch erstellte Rückmeldung von rEgistrA. Die Rückmeldung beinhaltet sowohl die Bonnummer die von rEgistrA erzeugt wurde als auch das erstellte PDF-Dokument, welches von der CTO Warenwirtschaft automatisch als Dokument zum Vorgang hinterlegt wird.

#### **Zahlweisen**

Im Menü unter "Allgemein" – "Zahlweisen bearbeiten" muss eingestellt werden, welche Zahlweisen im Sinne der RKSV als Bar gelten (sollen). Überprüfen Sie die Einstellungen und passen die Einstellung, wo benötigt, an.

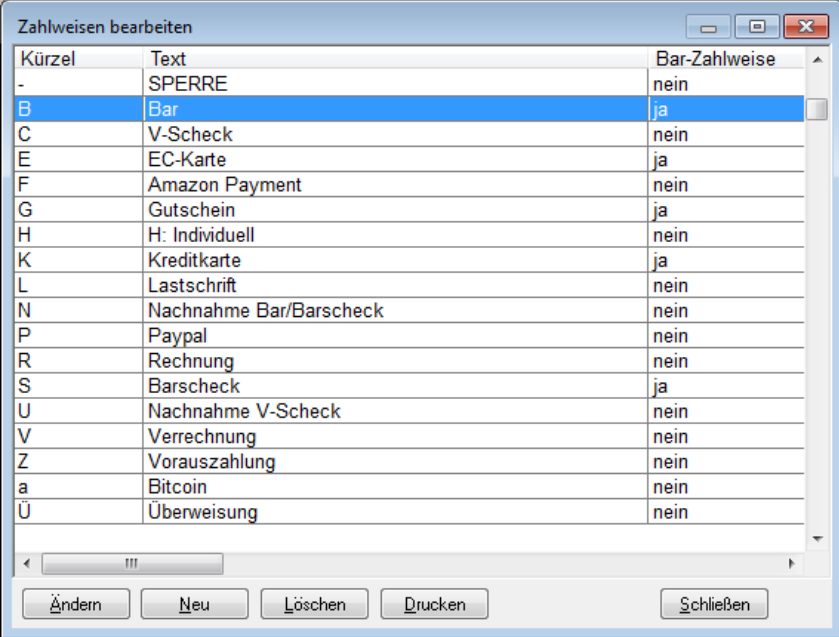

## **In rEgistrA**

In rEgistrA befindet sich eine Einstellung für den (automatisierten) Import. Dieser Menüpunkt findet sich in rEgistrA unter "Konfiguration" – "Import Einstellungen"

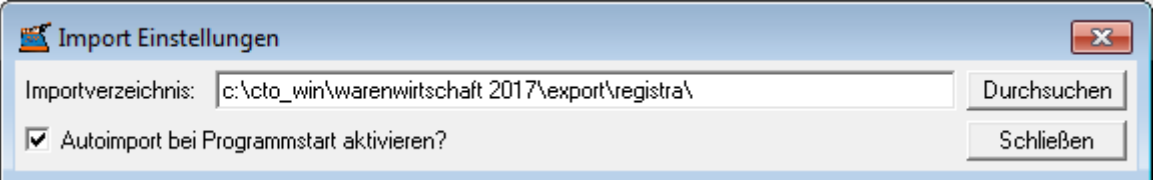

In rEgistrA muss das Verzeichnis zur CTO Warenwirtschaft festgelegt werden. Da die CTO Warenwirtschaft die für rEgistrA bestimmten Exportdaten in einem festgelegten Unterverzeichnis des eigenen Programms speichert, muss entsprechend auch dieses Verzeichnis eingetragen werden. Das Unterverzeichnis der CTO Warenwirtschaft im dem die Daten für rEgistrA gespeichert werden lautet "<CTO Warenwirtschaft> \export\registra\" wobei <CTO Warenwirtschaft> zu ersetzen ist mit dem Pfad in dem sich die CTO Warenwirtschaft auf Ihrem System konkret befindet.

# **Verwendung der Schnittstelle**

### **Übertragungsmodus**

#### **Automatisch**

Sofern die Schnittstelle in der CTO Warenwirtschaft aktiviert ist, wird bei jedem erzeugten Barverkauf und bei jeder erzeugten Rechnung die eine als bar geltende Zahlungsweise verwendet, automatisch eine Datei im Unterverzeichnis "<CTO Warenwirtschaft> \export\registra\" erzeugt, die von rEgistrA verwendet werden kann. Selbstverständlich muss hierfür die rEgistrA-Software laufen, der Pfad zur CTO Warenwirtschaft korrekt eingetragen sein und der Autoimport aktiviert sein. Sofern die rEgistrA-Software nicht läuft, der automatische Start von rEgistrA jedoch in den Einstellungen aktiviert wurde und auch der korrekte Pfad hinterlegt ist, wird die rEgistrA automatisch gestartet.

#### **Manuell**

Sofern eine Rechnung, Gutschrift oder Barverkauf gedruckt wurde aber noch nicht an rEgistrA übergeben wurde, kann die Übertragung auch manuell angestoßen werden. Hierzu muss die gewünschte Rechnung, Gutschrift oder Barverkauf in der Auftragsverwaltung ausgewählt sein. Beim Aufruf des Kontext-Menüs (mit der rechten Maustaste auf den gewünschten Vorgang klicken) und den Menüpunkt "Schnittstellen" – "rEgistrA-Export" auswählen.

#### **Kennzeichnung**

Sobald ein Vorgang an rEgistrA übergeben wurde bzw. die Exportdatei von der CTO Warenwirtschaft geschrieben wurde, wird dieser Datensatz in der Datenbank als Übertragen markiert. Hiermit wird bei einem späteren (nochmaligen) Druck dieses Vorgangs dieser nicht erneut an rEgistrA übertragen. Sofern beim Übertragen jedoch ein Fehler passiert ist, wodurch dieser Datensatz dort nicht angekommen ist, kann über die unter "Manuell" beschriebene Methode die Übertragung erneut angestoßen werden.

#### **Zusammenspiel CTO Warenwirtschaft und rEgistrA**

Die CTO Warenwirtschaft erzeugt bei jedem Vorgang, der von rEgistrA verarbeitet werden soll, eine Datei mit Informationen zum Vorgang und legt diese im Verzeichnis der CTO Warenwirtschaft im Unterverzeichnis "\export\registra" ab. Durch die Konfiguration in rEgistrA wird hiervon automatisch erkannt, wenn ein neuer Vorgang erzeugt wurde und diese automatisch eingelesen. Danach unterscheidet sich das Handling abhängig von der gewählten Version von rEgistrA

#### **Standard Schnittstelle**

Bei der Standard Schnittstelle wird jetzt automatisch ein Beleg geöffnet und mit den Daten aus der Schnittstelle befüllt. Sie müssen jetzt lediglich "Erstellen" klicken und schon wird der Beleg von rEgistrA erstellt.

#### **Erweiterte Schnittstelle**

Wesentlich komfortabler gestaltet sich die Erweiterte Schnittstelle: hier wird der Beleg automatisch erzeugt und gedruckt. Außerdem wird eine Rückantwort an die CTO Warenwirtschaft erstellt. Die von rEgistrA erzeugte Bonnummer wird von der CTO Warenwirtschaft erkannt und dort zum Vorgang in der Datenbank hinterlegt. Außerdem erzeugt rEgistrA ein PDF Dokument des Belegs. Dieses Dokument wird von CTO Warenwirtschaft (sofern Sie die Businessversion einsetzen) automatisch eingelesen und als Dokument zum Vorgang hinterlegt. Somit haben Sie in CTO Warenwirtschaft jederzeit Zugriff auf den von rEgistrA erzeugten Beleg im PDF-Format.

# **Ausdruck in der CTO Warenwirtschaft**

Sofern die Schnittstelle zu rEgistrA aktiviert ist und beim Druck die Auswahl auf Quittungsdruck steht, wird kein eigener Ausdruck in der Warenwirtschaft erzeugt sondern der Druck wird der rEgistrA-Software überlassen. Wenn andere Formulare ausgewählt sind, werden diese zusätzlich aus der Warenwirtschaft gedruckt (unsigniert). Diese können Sie z.B. für eigene Unterlagen benutzen.

## **Zahlungsweisen**

Damit Bargeschäfte eindeutig erkannt werden können, müssen die Zahlungsweisen, die als Bar im Sinne der RKSV gelten, als solche gekennzeichnet werden. Siehe Kapitel "Voreinstellungen".

#### **Bei Barverkauf**

Beim Barverkauf werden grundsätzlich nur Zahlungsweisen erlaubt, die als Bar gelten

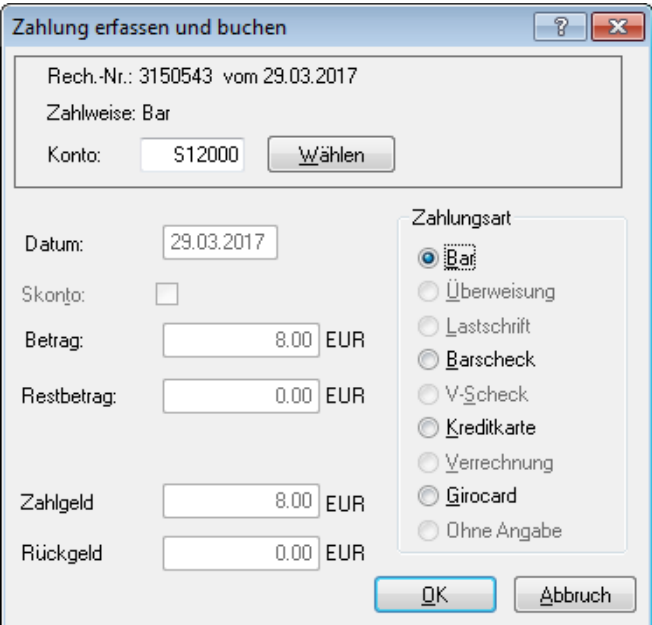

## **Bei Rechnungen**

Bei Rechnungen ist die Vorgabe, dass Rechnungen die mit einer Zahlungsweise erstellt wurden, die als Bar gilt nur mit Zahlungsweisen beglichen werden können, die als Bar gelten. Bei Rechnungen die mit einer Zahlungsweise erstellt wurden, die nicht als Bar gilt, dürfen auch nur Zahlungsweisen verwendet werden, die als Bar gelten. Sollte es notwendig sein, die Zahlungsweise zu wechseln auf eine nicht zulässige Zahlungsweise, so empfehlen wir, den Ausgangsbeleg über die Rechnungskorrektur zu stornieren und über eine Kopie oder Neuerfassung mit der richtigen Zahlungsweise neu zu erstellen.

# **Zuordnung in rEgistrA**

Bei der Übertragung an rEgistrA müssen die in der CTO Warenwirtschaft vorhandenen Zahlungsweisen den in rEgistrA zur Verfügung stehenden Zahlungsweisen zugeordnet werden. Dies passiert laut folgender Tabelle:

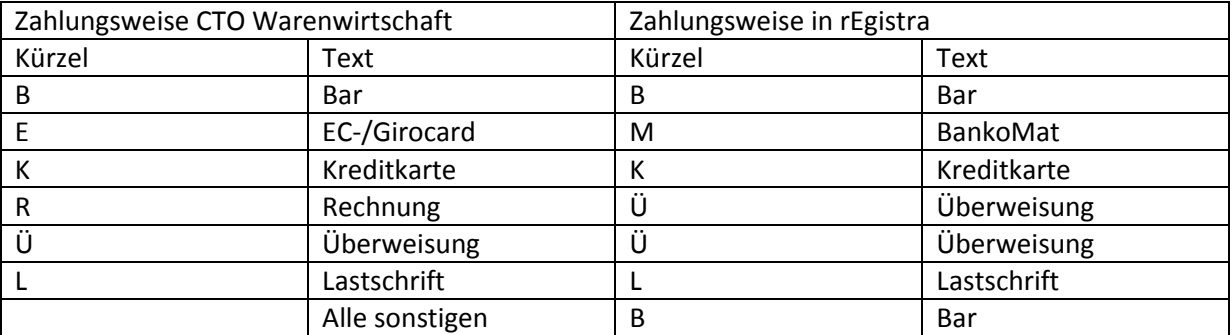

Hinweis: Standardmäßig werden die Zahlweisen Rechnung, Überweisung, Lastschrift und Sonstige nicht von der CTO Warenwirtschaft an rEgistrA übergeben. Nur wenn Sie diese Zahlweisen als Bar markieren.

# **Besondere Hinweise**

Da der Betrag im Beleg bei Zahlung und Umsatz immer gleich ist, ein vergebener Skonto aber eine Differenz zwischen Umsatz und Zahlung erzeugen würden, sollten auf Belegen, die an rEgistrA übergeben werden, kein Skonto vergeben.